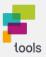

# **AI Grading Assistant**

### Generates grading suggestions and helps with corrections

Specify criteria

The AI makes the correction based on the criteria you specify.

### Task description:

State the task as precisely as possible so that the AI knows whether it has completed it sufficiently.

#### Sample solution or scope:

You can provide the AI with both content-related and formal criteria.

#### **Evaluation criteria:**

This section allows you to specify the exact criteria to be considered during the correction process.

#### Language:

Define the text language.

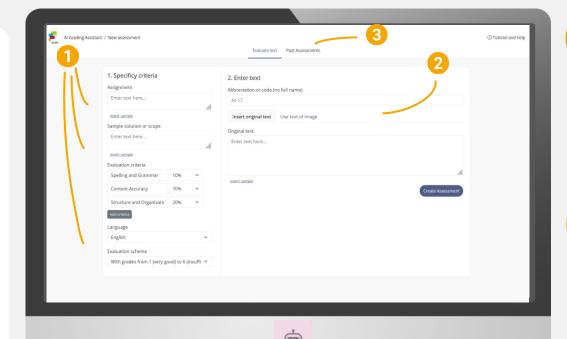

## **Ideas for your lesson**

- Receive automatic error lists and corrections for students' writing.
- Set your own grading criteria and receive personalized feedback and suggestions for improvement.
- Upload **photos of student writing** and have them transcribed and corrected with a single click.
- Select certain **grading criteria** and omit others to focus on the goal of the assignment.
- Provide **multiple solutions** for the AI to consider.
- **Combine Als:** for example, have the Chat with Al tool solve your problem.

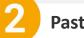

### Paste text

- Select an abbreviation to find the correction later.
- Paste the student's work as text or an image and let the Al correct it.

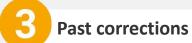

Here you can find all **previous corrections** and associate them with the assigned abbreviation.

### **Try combining Als**

Would you like some **support in defining the criteria?** Combine the Als and let the Chat with Al Tool create a scope or sample solution for your task.

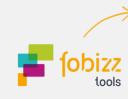

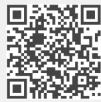

tools.fobizz.com

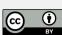

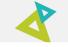

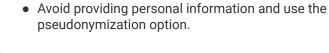

What you should keep in mind

• The Al-generated corrections should only be

viewed as suggestions and should not be

• Be precise and accurate when entering the

evaluation criteria to get a suitable correction

considered the final result.

tailored to your needs.